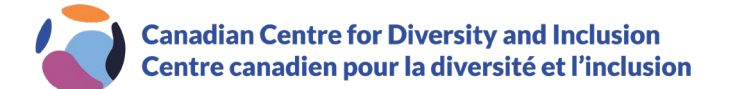

## **Guide d'inscription au Centre de compétences**

Dans le Centre des compétences, vous trouverez des articles, des rapports, des trousses à outils et des modèles, des webinaires ainsi que des vidéos sur la diversité, l'équité et l'inclusion (DEI). Certaines de ces ressources ont été créées par le CCDI et d'autres ont été recueillies auprès d'autres sources. Si vous avez des questions ou des préoccupations concernant le Centre des compétences, veuillez communiquer avec [kr@ccdi.ca.](mailto:kr@ccdi.ca)

## **Comment ouvrir un compte**

- 1. Allez à<https://ccdi.ca/accueil/>
- 2. Cliquez sur « Se connecter » dans le coin supérieur droit de la page.

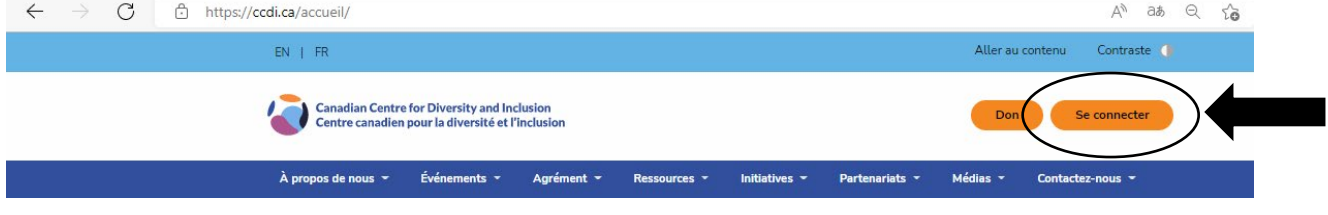

3. Lorsque vous êtes sur la page de connexion, cliquez sur « INSCRIPTION ».

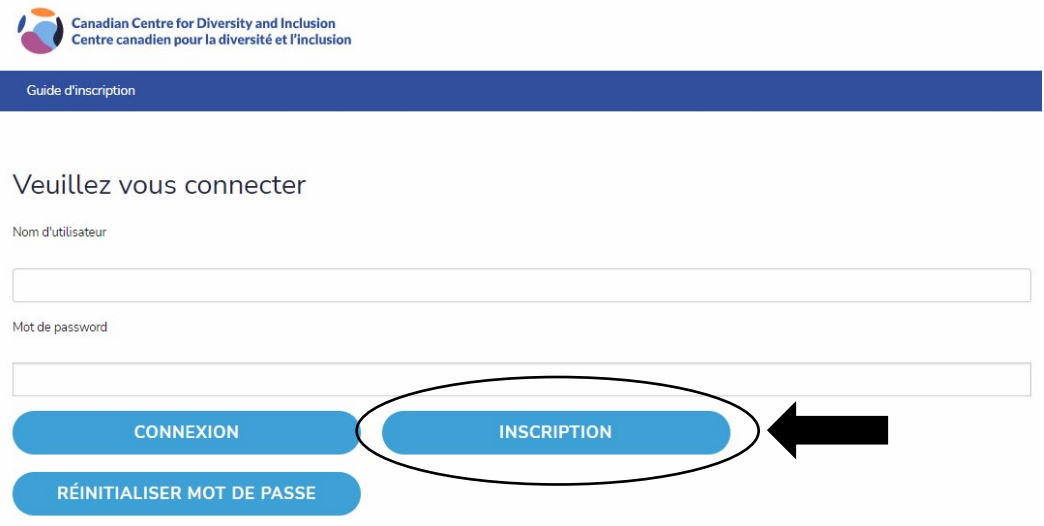

Atlantic Canada | Bureau de l'Atlantique PO Box 9107 | Case postale 9107 Halifax, NS B3K 5M7

Eastern Canada | Bureau de l'Est 820-2 Carlton Street | 820-2, rue Carlton Toronto, ON M5B 1J3 +1 (416) 968-6520

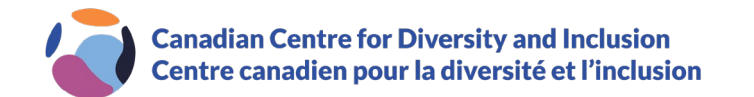

4. Dans le cadre du processus d'inscription, votre courriel professionnel, le nom de l'entreprise, votre prénom et votre nom de famille sont des champs obligatoires (voir ci-dessous). Les autres champs du formulaire sont facultatifs.

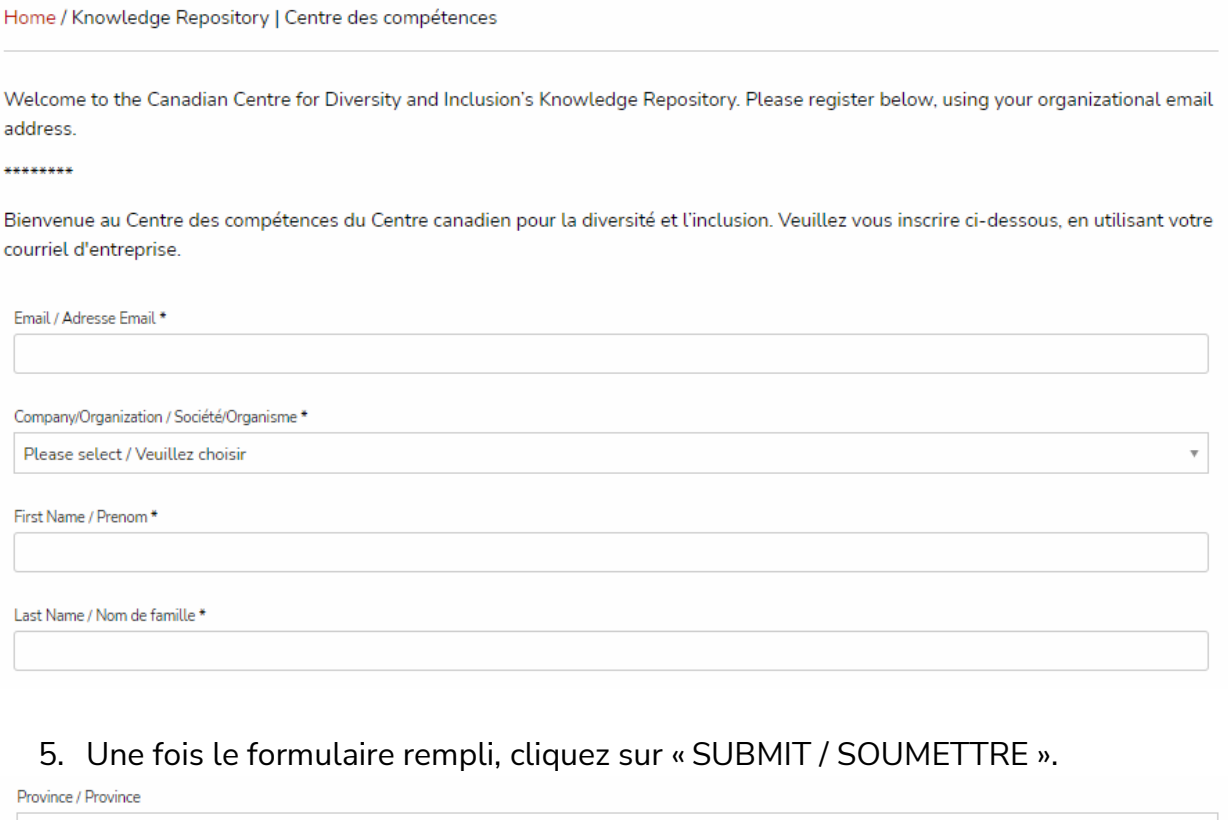

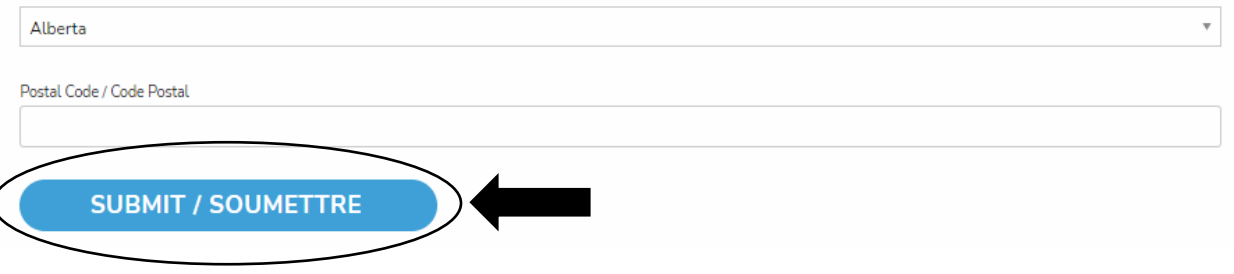

6. Vous êtes maintenant inscrit ! Vous recevrez un courriel de bienvenue avec votre mot de passe.

Atlantic Canada | Bureau de l'Atlantique PO Box 9107 | Case postale 9107 Halifax, NS B3K 5M7

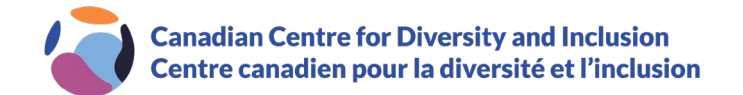

## **Réinitialiser votre mot de passe**

1. Si le mot de passe a été oublié/supprimé, allez à https:[//portal.ccdi.ca/login](https://portal.ccdi.ca/login) et cliquez sur « RÉINITIALISER MOT DE PASSE ».

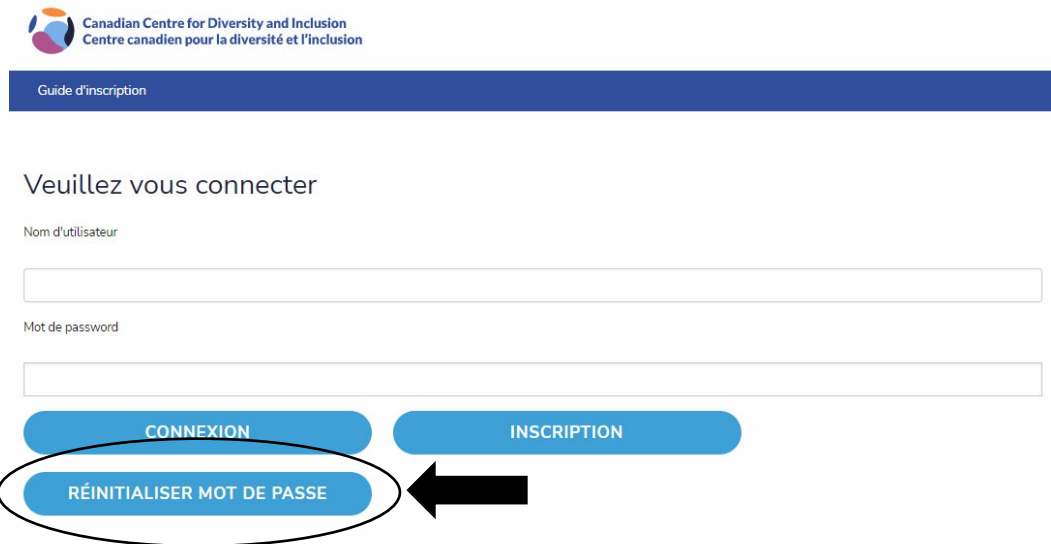

2. Dans le champ « Courriel », entrez votre courriel et cliquez sur « RÉINITIALISER MOT DE PASSE ».

## Réinitialisation du mot de passe

Pour demander une réinitialisation du mot de passe, veuillez saisir votre courriel ci-dessous et cliquer sur le bouton « Demander la réinitialisation du mot de passe ».

Courriel

RÉINITIALISER MOT DE PASSE

- 3. Un courriel avec un lien pour vérifier vos renseignements sera envoyé à l'adresse courriel indiquée. Cliquez sur le lien afin d'effectuer la vérification.
- 4. Une fois l'opération terminée, vous recevrez un autre courriel avec votre nouveau mot de passe.

Atlantic Canada | Bureau de l'Atlantique PO Box 9107 | Case postale 9107 Halifax, NS B3K 5M7